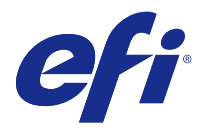

# Примечания к выпуску для заказчика Fiery Color Profiler Suite, v4.9.2

Данный документ содержит важную информацию об этом выпуске. Обязательно предоставьте эту информацию всем пользователям перед началом установки.

Примечание: Термином Color Profiler Suite в этом документе обозначается сервер Fiery Color Profiler Suite.

При наличии предыдущей версии Color Profiler Suite и действующего договора на обслуживание и поддержку программного обеспечения (SMSA) Updater уведомляет о новой версии и позволяет выполнить обновление. Если срок действия договора SMSA истек, вы не получите уведомление, но можете запустить Updater (выбрав в главном окне Справка > Проверка наличия обновления), чтобы продлить свой договор SMSA, а затем выполнить обновление.

# Новое в этой версии

Предлагаемая версия Color Profiler Suite содержит набор новых функций.

Примечание: Для Color Profiler Suite v4.9.х требуется новая лицензия. Если выполняется обновление с более ранней версии 4.х и имеется действующий договор SMSA (на поддержку), Color Profiler Suite автоматически загружает новую лицензию с сервера лицензирования EFI.

- Пакет Color Profiler Suite имеет сертификат Idealliance для системы G7. Калибровка принтеров контролируется серверами Fiery на предмет соответствия цветов и баланса серого шаблонам G7.
- Поддержка G7 в Calibrator для высокоскоростных струйных принтеров.
- Расширенные возможности профилирования струйных принтеров под управлением серверов Fiery XF.
- Динамический спуск тестовых таблиц для форматов В0, В1, В2 и пользовательских форматов материалов для высокоскоростных струйных принтеров.

# Системные требования

Для запуска Color Profiler Suite ваш компьютер с OC Windows или Мас должен соответствовать следующим минимальным требованиям.

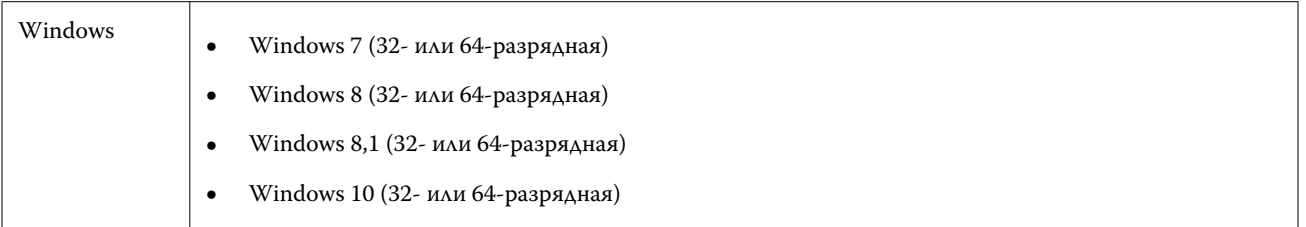

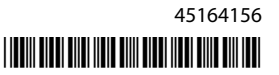

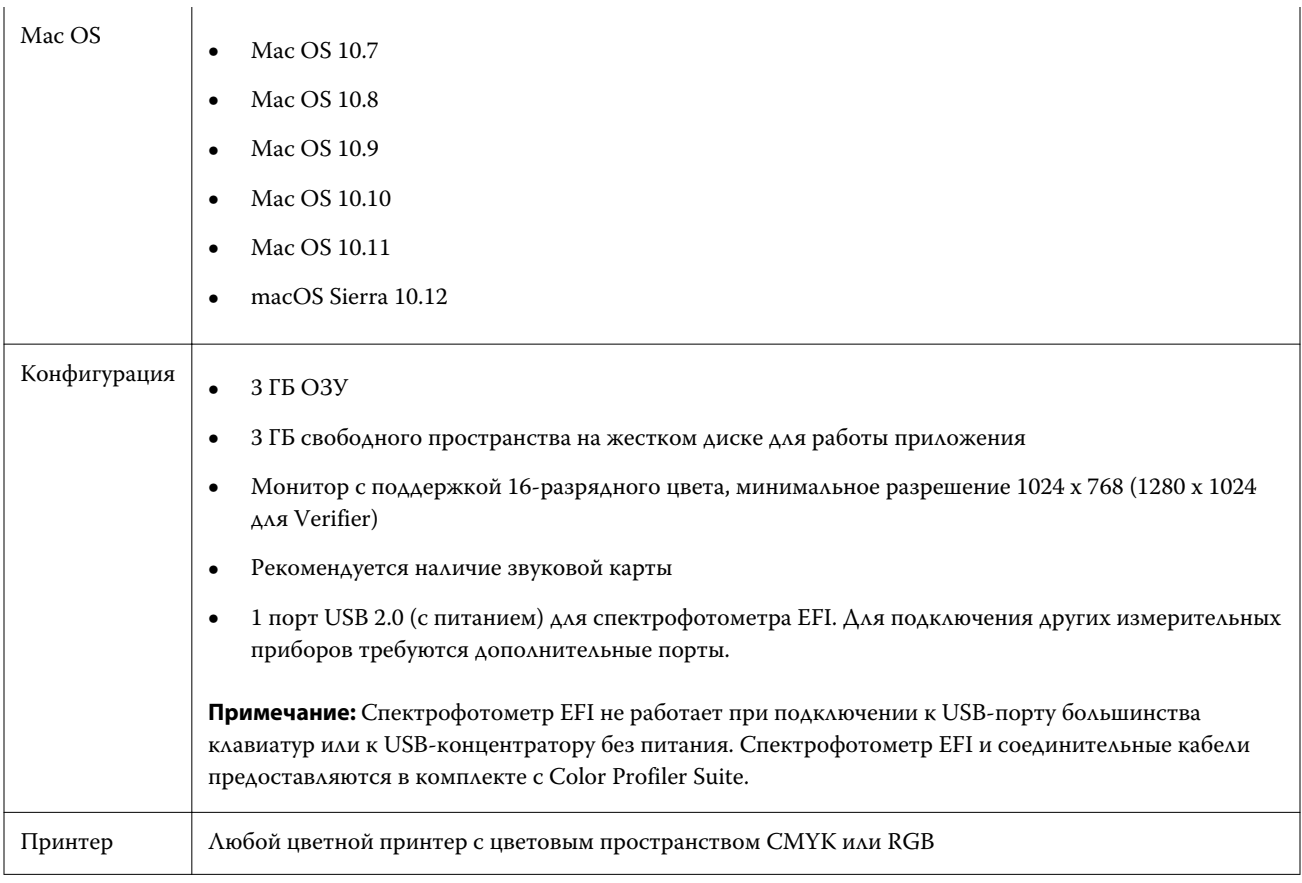

# Проблемы, исправленные в версии v4.9.2

# **Print Matcher не удается установить верный формат страницы для второго сервера Fiery**

Когда вы создаете общую калибровку в Print Matcher для двух или более серверов Fiery, формат страницы, установленный для первого сервера Fiery, не переносится в настройки второго сервера Fiery во время его подготовки к печати и замера калибровочной страницы с зонами.

# **Не удается установить соединение с KM FD9 по Ethernet**

Если клиентское ПО Fiery Color Profiler Suite работает на сервере Fiery, то блокируется Ethernet-подключение к KM FD9.

# Известные проблемы версии v4.9.2

### **Fiery Measure завершает работу, если пользователь отменяет измерение**

Fiery Measure неожиданно завершает работу, если пользователь отменяет измерение страницы с зонами, а затем снова печатает ту же страницу и пытается ее измерить.

# **Calibrator завершает работу при использовании некоторых наборов калибровки**

Calibrator 3.0 завершает работу в процессе повторной калибровки, если имя набора калибровки состоит из одного слова, а именно: «Tabloid», «Letter» или «A4». Чтобы не допустить отмены повторной калибровки, дайте наборам калибровки имя из нескольких слов или добавьте в имя описание, например «Глянцевая», «Обычная» или «Без покрытия».

### **Настройка сетевого подключения KM FD9**

Если во время измерения страниц с зонами с помощью спектрофотометра KM FD9 возникают проблемы, подключите Ethernet-кабели клиентского компьютера и KM FD9 к одному и тому же сетевому коммутатору.

# **Printer Profiler завершает работу при измерении 46 зон**

Во время профилирования высокоскоростного струйного принтера с помощью Calibrator в Fiery Color Profiler Suite приложение Printer Profiler завершает работу на компьютере под управлением Mac OS, если использован параметр «46 случайных зон».

# Главное окно Color Profiler Suite

### **Кнопки навигации скрыты**

При изменении масштаба текста, приложений и других компонентов на компьютере с Windows 10 кнопки навигации в окнах Color Profiler Suite могут оказаться скрыты.

# Калибровка

# **Отсутствуют флажки на страницах с зонами для CMYK+**

При измерении зон для повторной калибровки в режиме CMYK+ в пользовательском интерфейсе отсутствуют флажки, отмечающие успешно измеренные цвета.

# Измерительный прибор

### **Не удается установить соединение с KM FD9 по USB в Mac OS X**

При подключении спектрофотометра KM FD9 по USB к компьютеру с Mac OS X 10.11 приложение Fiery Measure не выполняет измерения.

# **(Mac OS) Color Profiler Suite остается в демонстрационном режиме при использовании лицензированного инструмента**

Если вы запускаетеColor Profiler Suite на Mac OS в полнофункциональном режиме с подключенным лицензированным измерительным инструментом, подключаете другой нелицензированный инструмент, а затем отключаете лицензированный, Color Profiler Suite начинает работать в демонстрационном режиме. Если после этого вы снова подключаете лицензированный измерительный прибор, то Color Profiler Suite остается в демонстрационном режиме. Для возвращения в полнофункциональный режим необходимо перезагрузить Color Profiler Suite.

# **(Mac OS) Стол iO не распознается после восстановления подключения**

Если Color Profiler Suite запущен в Mac OS с подключенным столом iO, в случае разъединения и повторного подключения стола iO или спектрофотометра стол iO перестает распознаваться. Чтобы возобновить использование стола iO с Color Profiler Suite, необходимо выключить, а затем включить стол iO.

Данная неполадка может наблюдаться, если стол iO приобретен ранее 2013 года.

#### **Ошибки ES-2000 при выполнении измерений**

Если при использовании ES-2000 с линейкой (установлен флажок Использовать линейку) возникают ошибки измерения, убедитесь, что измеряемая страница расположена правильно. Разместите измеряемую страницу на планшете таким образом, чтобы первая измеряемая полоса находилась максимально близко к зажиму. Разместите линейку вверху страницы так, чтобы была видна только первая полоса. Завершив измерение каждой полосы, передвигайте линейку, чтобы открыть следующую полосу.

Чтобы увидеть изображение с правильным размещением, перейдите по ссылке Как вы это делаете на экранах измерения страницы в Printer Profiler.

# **При подключении по беспроводной сети лицензия на спектрофотометр Barbieri SpectroPad не распознается**

Если подключить спектрофотометр SpectroPad, на использование которого имеется лицензия, к компьютеру по беспроводной сети, а затем запустить Color Profiler Suite, то лицензия не распознается. Чтобы использовать Color Profiler Suite в полнофункциональном режиме, сначала подключите спектрофотометр SpectroPad к компьютеру с помощью USB-кабеля, а затем запустите Color Profiler Suite.

# **Windows**

#### **Имя профиля искажено**

Если сохранить профиль с описанием, которое содержит знаки, не принадлежащие к набору символов ASCII (например, японские иероглифы), такое описание может быть искажено при просмотре в приложении, которое выполняется в Windows 7 или Windows 8. Это вызвано тем, что описание отображается как набор символов ASCII.

Printer Profiler

### **Не отображается корректировка калибровки**

Корректировка калибровки G7 не отображается в калибровочных шаблонах.

#### **Профиль, созданный с помощью ILS, производит артефакты**

Если вы используете встроенный спектрофотометр (ILS) для создания профиля, а в напечатанных изображениях появляются нежелательные артефакты, попробуйте создать новый профиль с помощью ILS напрямую из Press Interface.

### **(Mac OS) Printer Profiler выдает предупреждение о настройках**

Если в Printer Profiler в Mac OS появляется предупреждение о настройках, удалите папку /Users/username/ Library/Preferences/Fiery Printer Profiler preferences.

### **Подключение к серверу Fiery**

Если соединение с сервером Fiery разрывается в момент, когда Printer Profiler выполняет печать или на нем сохраняются данные, возможны непредсказуемые результаты.

#### **При профилировании пропускается шаг калибровки**

Если открыть калибратор из Command WorkStation на сервере Fiery более старой версии, то Printer Profiler пропускает калибровку и отображает окно настроек печати профиля.

# Profile Editor

### **(Мac ОS) Сохранение профиля**

В Mac OS версий 10.7 и 10.8, если при сохранении профиля в Profile Editor ввести 2-байтовые символы в любом поле и нажать клавишу RETURN, такие символы не проверяются. Чтобы проверять вводимые символы, следует использовать клавишу Tab.

# Verifier

#### **Имя пользователя с 2-байтовыми символами**

Verifier запускается неправильно, если войти в компьютер под именем пользователя, которое содержит 2 байтовые символы. Необходимо войти под именем пользователя, в котором отсутствуют 2-байтовые символы.

#### **Символы UTF8 не поддерживаются**

Verifier не может открыть профиль, если в имени файла содержатся символы UTF8.

# Color Verification Assistant

# **Печать наклеек**

В Color Verification Assistant в ОС Windows, если в процессе печати наклеек с результатами тестов на сервере Fiery попытаться изменить свойства принтера, окно «Печать» Fiery может оказаться пустым. В таком случае необходимо отправить наклейку в очередь задержанных заданий сервера Fiery, а затем указать параметры задания, чтобы напечатать наклейку в Command WorkStation.

# **Просмотр тестовых данных в Verifier**

При переходе по ссылке для просмотра тестовых данных в Verifier данные не отображаются, если приложение Verifier уже открыто. Необходимо закрыть Verifier, а затем перейти по ссылке еще раз.

В Color Verification Assistant в операционной системе, настроенной для поддержки двухбайтовых символов, переход по ссылке для просмотра тестовых данных в Verifier приводит к ошибке, а данные не отображаются.

# Auto Verifier

# **Настройка CMYK Source Profile (входной профиль CMYK) для тестовых страниц**

В Auto Verifier, если включить автоматическую проверку для сервера Fiery, на котором для параметра CMYK Source Profile по умолчанию задано значение Пропустить преобразование (или если выбрать набор настроек на сервере или виртуальный принтер с такой настройкой), тестовая страница не печатается. В качестве значения параметра CMYK Source Profile необходимо задать конкретный профиль.

# Справка

# **Меню «Справка» требует очистки браузера**

Если при выборе одного из пунктов меню «Справка» в главном окне Color Profiler Suite не открывается нужная веб-страница, очистите кэш вашего браузера и перезапустите его.

### **Веб-справка в основном окне приложения Verifier (IE)**

Если в качестве браузера по умолчанию используется Internet Explorer, то при открытии веб-справки по Verifier сначала необходимо разрешить запуск содержимого ActiveX в настройках безопасности браузера. В противном случае справка не отображается.